## **Collapsing of Long Comments and Discussions**

## A Talk discussion collapses automatically if it's:

- a long discussion, which in its expanded state prevents another talk from positioning next to its icon;
- a single long discussion on a Confluence page and its length exceeds the page length.

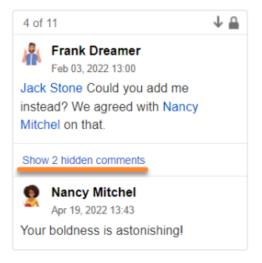

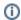

When a collapsed discussion consists of 3 or more comments, you can see its first and last comments, as well as the number of hidden comments.

To expand a collapsed discussion:

- · select that discussion, or;
- click 'Show X hidden comments', or;
- click the related Talk icon.

## A Talk comment collapses automatically if it's:

- a long comment that is a part of a collapsed Talk discussion;
- a long comment, which in its expanded state prevents another talk from positioning next to its icon;
- a single long comment on a Confluence page and its length exceeds the page length;

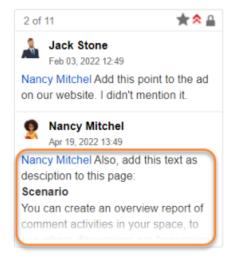

To expand a collapsed Talk comment:

- · select that comment. or:
- · click the related Talk icon.

(i) If it's a part of a collapsed Talk discussion, your collapsed comment expands automatically once that discussion gets active.

In the active Talk comments and discussions, you can use the 'Show less' and 'Show more' buttons to collapse and expand long comments.

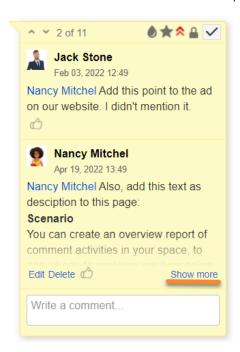

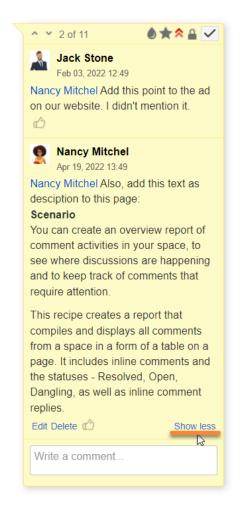

(i) When you click somewhere on the page or select another talk, your long comments and discussions get collapsed again.